## **Determining Regression Lines to Determine Equitable Trends in Data Using Desmos**

- 1. Open a new graph on desmos
- 2. At the top left, select the plus icon and insert a table in Line 1
- 3. Insert the following data and set the data points to color black:

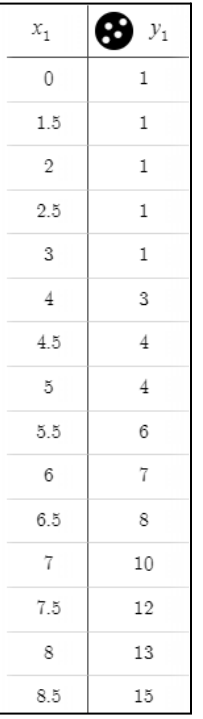

- 4. At the top left, select the wrench icon and change the following settings
	- a. X Axis:  $-2 \le x \ge 15$
	- b. Y Axis:  $-3 \le y \ge 20$
- 5. The graph should look like the following:

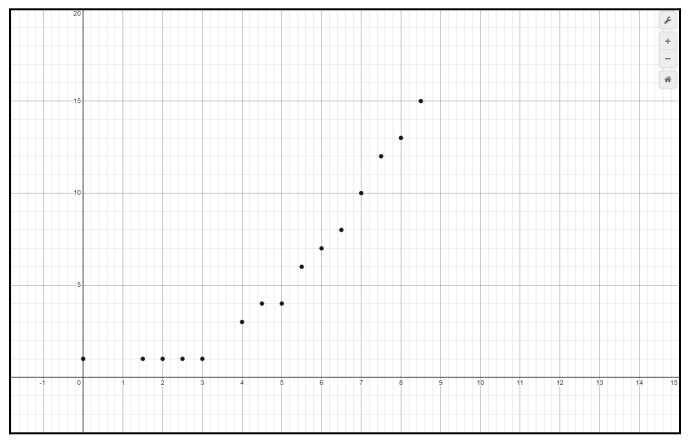

- 6. Looking at this data, It is difficult to summarize this data, one may argue that it is a linear model while others can argue that it is a quadratic or exponential model
- 7. We will start with exploring a linear model:
- a. Select the plus at the top left and insert an expression
- b. Type in the following:  $_1 \sim mx_1 + b$
- c. Change the color to red inorder to differentiate it from the data
- d. The graph should look like the following:

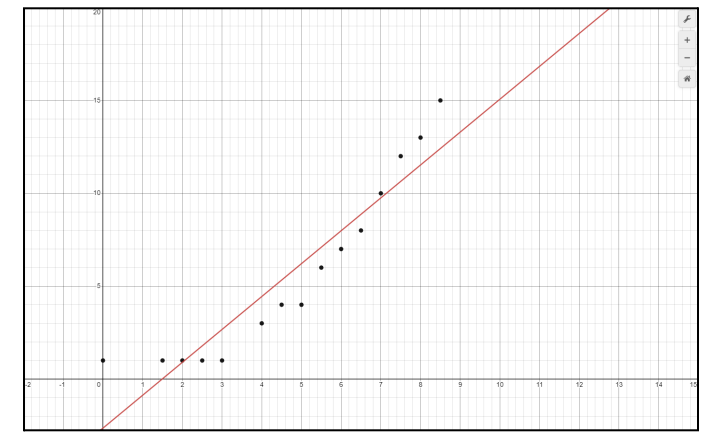

e. The values under the expression should also look like the following:

```
y_1 \sim mx_1 + bSTATISTICS
                  RESIDUALS
                  e_1 plot
r^2 = 0.8779r = 0.9369PARAMETERS
m = 1.77085b = -2.64104
```
- f. The *m* and *b* parameters at the bottom replace the *m* and *b* variables in the equation at the top:  $y = 1.77x - 2.64$
- g. This has a correlation coefficient  $\binom{r^2}{r}$  of 0.8779
- 8. Explore exponential model:
	- a. Select the plus at the top left and insert an expression
	- b. Type in the following:  $\frac{1}{1}$  ~  $ab^{x_1}$
	- c. Change the color to blue inorder to differentiate it from the data and linear regression line
	- d. The graph should look like the following:

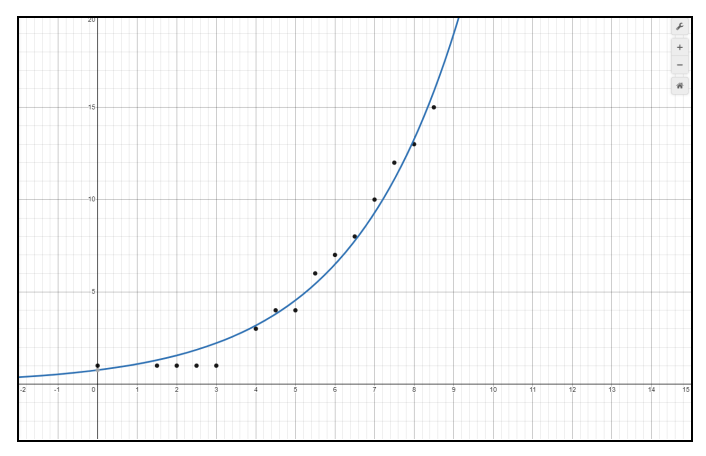

e. The values under the expression should also look like the following:

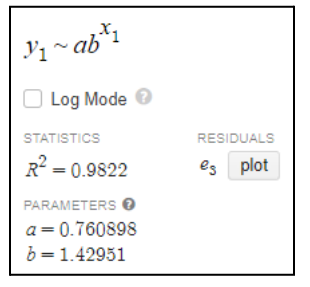

- f. The *m* and *b* parameters at the bottom replace the *m* and *b* variables in the equation at the top:  $y = (0.76)(1.43)^{x}$
- g. This has a correlation coefficient  $(r^2)$  of 0.9822
- 9. Explore quadratic model:
	- a. Hide the exponential regression line by selecting the line icon on the left on line 2
	- b. On line 3, insert the following equation:  $_{1} \sim a x_{1}^{2}$  $\int_{1}^{2} + bx_1 + c$
	- c. Change the color to purple inorder to differentiate it from the data, linear and exponential regression lines
	- d. The graph should look like the following:

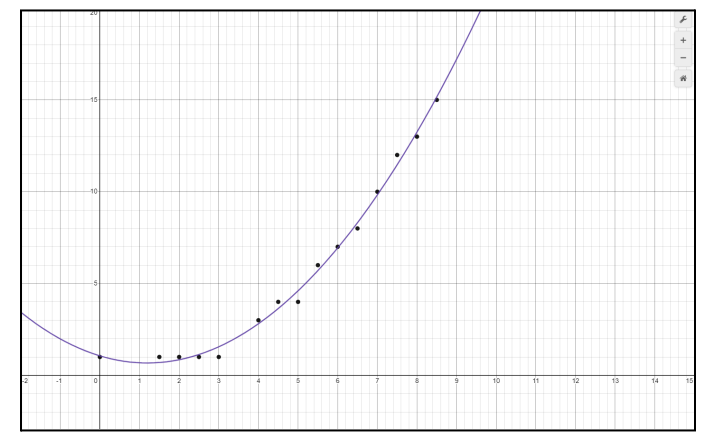

e. The values under the expression should also look like the following:

```
y_1 \sim ax_1^2 + bx_1 + cSTATISTICS
                 RESIDUALS
                 e_2 plot
R^2 = 0.9952PARAMETERS
a = 0.271652b = -0.650232c = 1.06228
```
- f. The *a, b* and *c* parameters at the bottom replace the *a, b* and *c* variables in the equation at the top:  $y = 0.27x^{2} - 0.65x + 1.06$
- g. This has a correlation coefficient  $(r^2)$  of 0.9952
- 10. Using the show feature, show all 3 regression lines, the graph should look like the following:

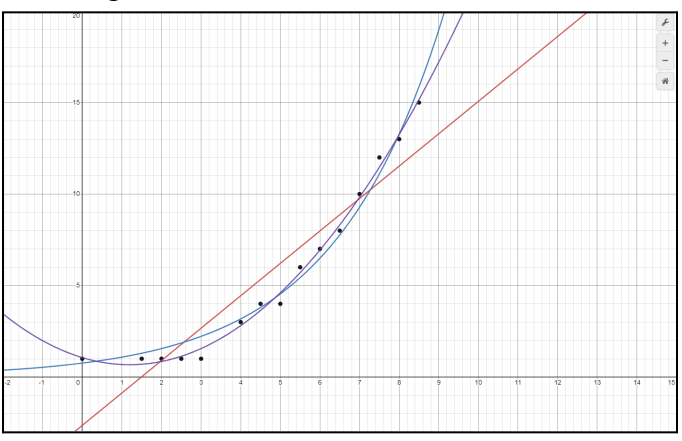

- 11. As the following graph shows, the data follows a quadratic regression best
- 12. The correlation coefficient also follows the graph and shows that there it is closest to 1
- 13. Go back to line one where the data is and hold the icon next to  $y_1$  and toggle drag
	- a. This allows the data points to be manipulated freely and allows you to explore what changes will affect the regression lines in real time
- 14. In any data set, the following base equations can be used to determine what kind of regression best fits the data:

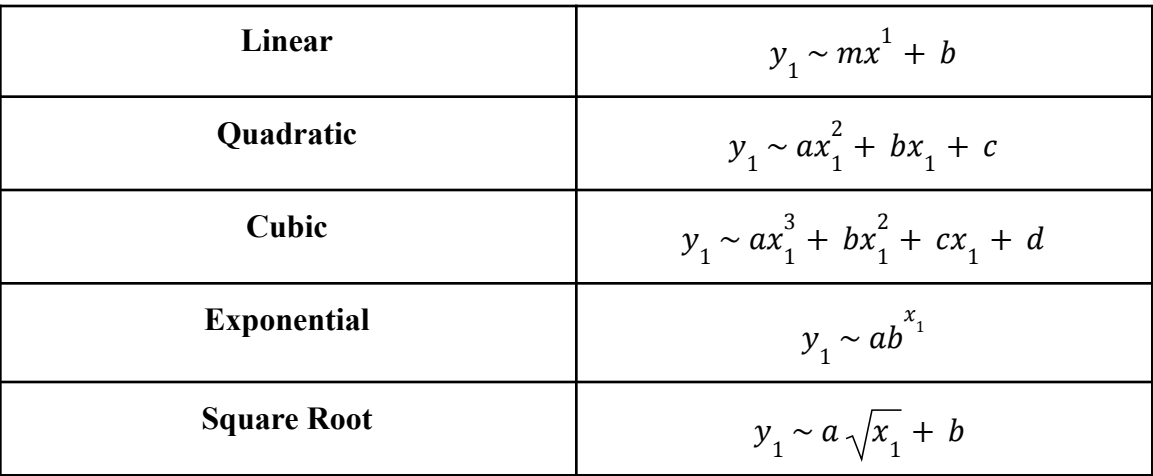

Azeem Ahmed